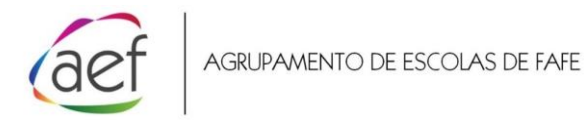

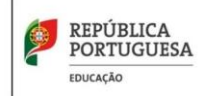

## **Para consultar as avaliações do/a estudante, os passos a seguir são os seguintes:**

1 - Entrar no seguinte endereço de internet:

<https://inovar.ae-fafe.pt/inovarconsulta>

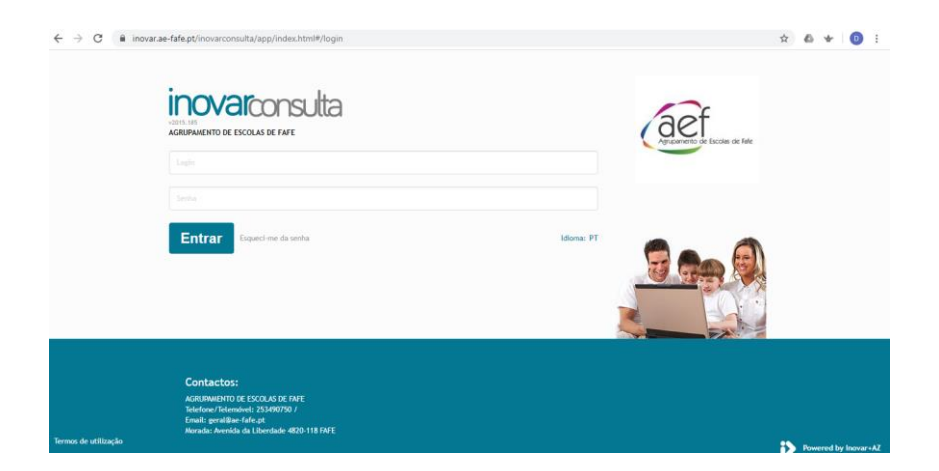

2 - É necessário o **número de processo** e os dados **do cartão de cidadão** do/a estudante para continuar. contactar os serviços administrativos (253 490 753) em caso de dificuldade.

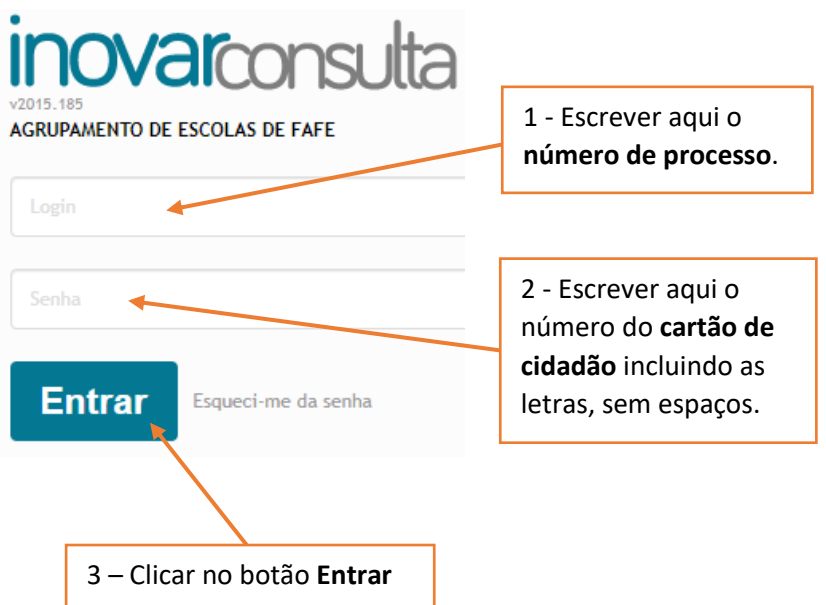

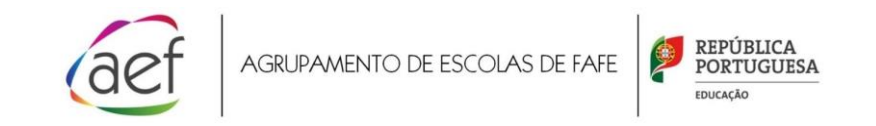

– Na janela abaixo, clicar em **Avaliações** e Escolher **Avaliações de fim de período**

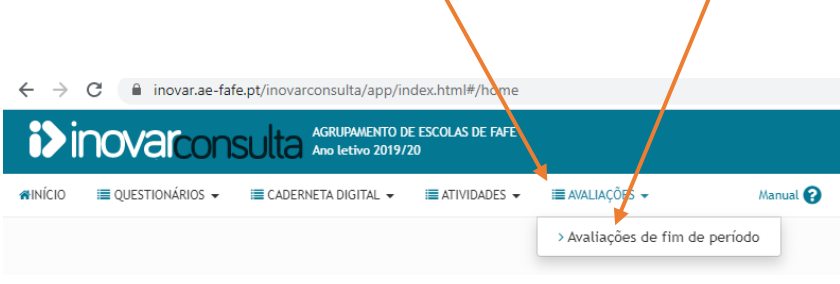

– Finalmente, as avaliações serão apresentadas na janela seguinte:

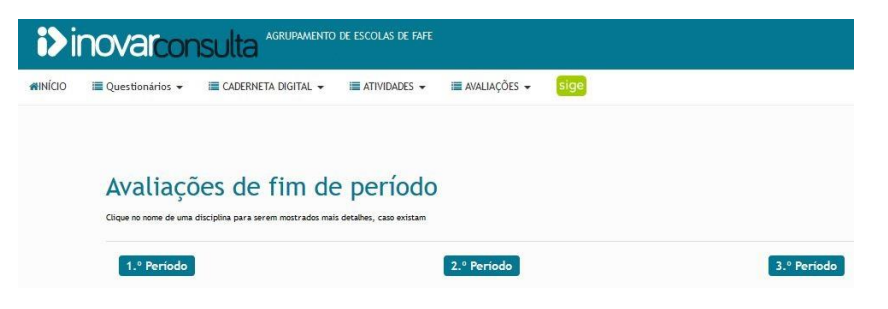